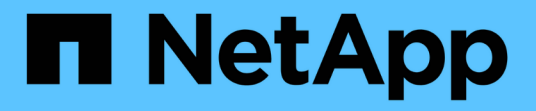

### 透過**SMB**組態管理**Hyper-V**和**SQL Server** ONTAP 9

NetApp April 24, 2024

This PDF was generated from https://docs.netapp.com/zh-tw/ontap/smb-hyper-v-sql/configure-sharescontinuous-availability-task.html on April 24, 2024. Always check docs.netapp.com for the latest.

# 目錄

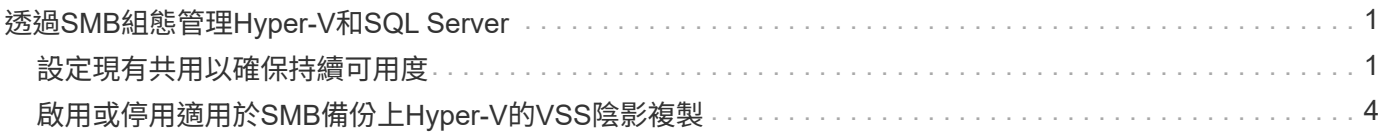

## <span id="page-2-0"></span>透過**SMB**組態管理**Hyper-V**和**SQL Server**

### <span id="page-2-1"></span>設定現有共用以確保持續可用度

您可以修改現有的共用區、使其成為持續可用的共用區、讓Hyper-V和SQL Server應用程 式伺服器在不中斷營運的情況下存取Hyper-V虛擬機器和組態檔、以及SQL Server資料庫 檔案。

關於這項工作

如果共用具有下列特性、您就無法將現有共用區用作持續可用的共用區、以便透過SMB與應用程式伺服器進行 不中斷營運:

- 如果是 homedirectory 共用屬性是在該共用上設定
- 如果共用包含已啟用的symlink或wdelinks
- 如果共用區包含位於共用根目錄下方的輔助磁碟區

您必須確認下列兩個共用參數設定正確:

- •。 -offline-files 參數設為任一 manual (預設)或 none。
- 必須停用symlink。

### 必須設定下列共用內容:

- continuously-available
- oplocks

不得設定下列共用內容。如果目前共用內容清單中有這些內容、則必須從持續可用的共用區中移除:

- attributecache
- branchcache

#### 步驟

1. 顯示目前的共用參數設定和目前設定的共用內容清單:

**vserver cifs share show -vserver** *vserver\_name* **-share-name** *share\_name*

2. 如有必要、請修改共用參數以停用 symlink 、並使用將離線檔案設為手動 vserver cifs share properties modify 命令。

您可以設定的值來停用符號連結 -symlink 參數至 ""。

- 您可以設定的值來停用符號連結 -symlink 參數至 ""。
- 您可以設定 -offline-files 指定參數至正確的設定 manual。
- 3. 新增 continuously-available 共用屬性、如有需要、也可共用 oplocks 共享內容:

**vserver cifs share properties add -vserver** *vserver\_name* **-share-name** *share\_name* **-share-properties continuously-available[,oplock]**

如果是 oplocks 尚未設定共用屬性、您必須將其與一起新增 continuously-available 共用屬性。

4. 移除持續可用共用區上不支援的任何共用內容:

**vserver cifs share properties remove -vserver** *vserver\_name* **-share-name** *share\_name* **-share-properties properties[,…]**

您可以使用以逗號分隔的清單來指定共用屬性、以移除一或多個共用屬性。

5. 確認 -symlink 和 -offline-files 參數設定正確:

**vserver cifs share show -vserver** *vserver\_name* **-share-name** *share\_name* **-fields symlink-properties,offline-files**

6. 確認已設定的共用內容清單正確無誤:

**vserver cifs shares properties show -vserver** *vserver\_name* **-share-name share\_name**

#### 範例

以下範例說明如何在儲存虛擬機器 (SVM) VS1上、針對NDOS設定名為「shafre1」的現有共用區、並搭 配SMB上的應用程式伺服器:

- 透過設定、共用區上的 symlinks 會停用 -symlink 參數至 "" 。
- 。 -offline-file 參數已修改並設為 manual。
- 。 continuously-available 共用屬性即會新增至共用。
- 。 oplocks 共用屬性已在共用屬性清單中、因此不需要新增。
- 。 attributecache 共用內容即會從共用中移除。
- 。 browsable 對於透過 SMB 與應用程式伺服器使用的 NDOS 持續可用共用區、則可選用 Share 屬性、並 保留為其中一個共用屬性。

cluster1::> vserver cifs share show -vserver vs1 -share-name share1 Vserver: vs1 Share: share1 CIFS Server NetBIOS Name: vs1 Path: /data Share Properties: oplocks browsable attributecache Symlink Properties: enable File Mode Creation Mask: - Directory Mode Creation Mask: - Share Comment: - Share ACL: Everyone / Full Control File Attribute Cache Lifetime: 10s Volume Name: data Offline Files: documents Vscan File-Operations Profile: standard cluster1::> vserver cifs share modify -vserver vs1 -share-name share1 -offline-file manual -symlink "" cluster1::> vserver cifs share properties add -vserver vs1 -share-name share1 -share-properties continuously-available cluster1::> vserver cifs share properties remove -vserver vs1 -share-name share1 -share-properties attributecache cluster1::> vserver cifs share show -vserver vs1 -share-name share1 -fields symlink-properties,offline-files vserver share-name symlink-properties offline-files -------- ---------- ------------------ ------------ vs1 share1 - manual cluster1::> vserver cifs share properties show -vserver vs1 -share-name share1 Vserver: vs1 Share: share1 Share Properties: oplocks browsable continuously-available

### <span id="page-5-0"></span>啟用或停用適用於**SMB**備份上**Hyper-V**的**VSS**陰影複製

如果您使用支援VSS的備份應用程式來備份儲存在SMB共用區上的Hyper-V虛擬機器檔 案、則必須啟用VSS陰影複製。如果您不使用支援VSS的備份應用程式、可以停用VSS陰 影複製。預設為啟用VSS陰影複製。

關於這項工作

您可以隨時啟用或停用VSS陰影複製。

步驟

1. 將權限層級設為進階:

### **set -privilege advanced**

2. 執行下列其中一項動作:

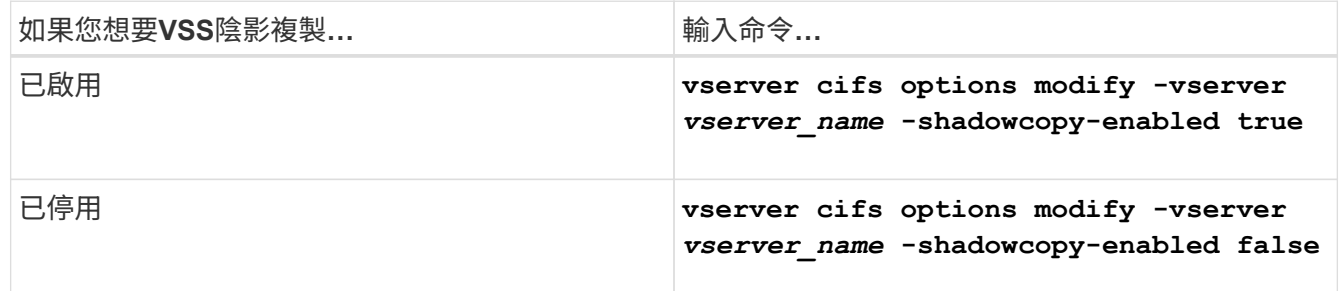

### 3. 返回管理權限層級:

### **set -privilege admin**

### 範例

下列命令可在SVM VS1上啟用VSS陰影複製:

cluster1::> set -privilege advanced Warning: These advanced commands are potentially dangerous; use them only when directed to do so by technical support personnel. Do you wish to continue? (y or n): y cluster1::\*> vserver cifs options modify -vserver vs1 -shadowcopy-enabled true cluster1::\*> set -privilege admin

### 版權資訊

Copyright © 2024 NetApp, Inc. 版權所有。台灣印製。非經版權所有人事先書面同意,不得將本受版權保護文件 的任何部分以任何形式或任何方法(圖形、電子或機械)重製,包括影印、錄影、錄音或儲存至電子檢索系統 中。

由 NetApp 版權資料衍伸之軟體必須遵守下列授權和免責聲明:

此軟體以 NETAPP「原樣」提供,不含任何明示或暗示的擔保,包括但不限於有關適售性或特定目的適用性之 擔保,特此聲明。於任何情況下,就任何已造成或基於任何理論上責任之直接性、間接性、附隨性、特殊性、懲 罰性或衍生性損害(包括但不限於替代商品或服務之採購;使用、資料或利潤上的損失;或企業營運中斷),無 論是在使用此軟體時以任何方式所產生的契約、嚴格責任或侵權行為(包括疏忽或其他)等方面,NetApp 概不 負責,即使已被告知有前述損害存在之可能性亦然。

NetApp 保留隨時變更本文所述之任何產品的權利,恕不另行通知。NetApp 不承擔因使用本文所述之產品而產 生的責任或義務,除非明確經過 NetApp 書面同意。使用或購買此產品並不會在依據任何專利權、商標權或任何 其他 NetApp 智慧財產權的情況下轉讓授權。

本手冊所述之產品受到一項(含)以上的美國專利、國外專利或申請中專利所保障。

有限權利說明:政府機關的使用、複製或公開揭露須受 DFARS 252.227-7013(2014 年 2 月)和 FAR 52.227-19(2007 年 12 月)中的「技術資料權利 - 非商業項目」條款 (b)(3) 小段所述之限制。

此處所含屬於商業產品和 / 或商業服務(如 FAR 2.101 所定義)的資料均為 NetApp, Inc. 所有。根據本協議提 供的所有 NetApp 技術資料和電腦軟體皆屬於商業性質,並且完全由私人出資開發。 美國政府對於該資料具有 非專屬、非轉讓、非轉授權、全球性、有限且不可撤銷的使用權限,僅限於美國政府為傳輸此資料所訂合約所允 許之範圍,並基於履行該合約之目的方可使用。除非本文另有規定,否則未經 NetApp Inc. 事前書面許可,不得 逕行使用、揭露、重製、修改、履行或展示該資料。美國政府授予國防部之許可權利,僅適用於 DFARS 條款 252.227-7015(b) (2014年2月) 所述權利。

商標資訊

NETAPP、NETAPP 標誌及 <http://www.netapp.com/TM> 所列之標章均為 NetApp, Inc. 的商標。文中所涉及的所 有其他公司或產品名稱,均為其各自所有者的商標,不得侵犯。